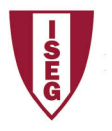

ISEG - Lisbon School of Economics and Management Universidade de Lisboa

## 2018/2019

## Exercise PBI - 2

- 1. The database finance2 has the following tables:
	- I. Sales
	- II. Product
	- III. Country
	- IV. Segment
	- V. Discount
	- VI. Date
- 2. Open PowerBI and Get Data, selecting the appropriate option
- 3. Verify if data is OK and then load data
- 4. Select each column and verify data type and format in modelling option.
	- I. Use data category Country/region in the adequate field
	- II. Format values, using Currency format and selecting euro.
- 5. Create new columns in the table Sales:
	- I. Unit Cost
	- II. Total Cost
	- III. Discount rate
	- IV. Total Sales
	- V. Profit
- 6. In the report create the most appropriate charts.
	- I. Sales by product
	- II. Profit by product
	- III. Product sales by each country
	- IV. Profit across total sales and total costs
	- V. KPI Profit/time